## **Converting Model between Enterprise Architecture Frameworks**

To convert an enterprise model to another Enterprise Architecture Framework (EAF)

- 1. Do either:
	- Change the perspective to another EAF's perspective.
	- Click **File** > **Convert To** and select an EAF.
- 2. In the **[Question](https://docs.nomagic.com/display/UPDM2P2022xR1/Question+dialog)** dialog, specify the model conversion options.
- 3. Click **Yes**.

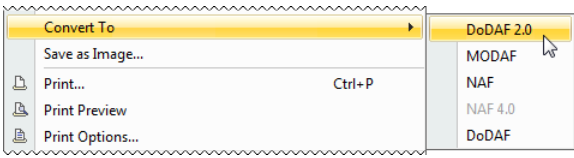